#### **BAB V**

#### **IMPLEMENTASI DAN PENGUJIAN**

#### **5.1 IMPLEMENTASI PROGRAM**

Implementasi program digunakan untuk menerapkan perancangan halaman yang ada pada program dimana implementasi ini juga menguji program yang dibuat telah sesuai dengan sistem yang dirancang sehingga program yang dibuat tidak terjadi kesalahan baik dari sisi sistem maupun dari sisi *coding* dan memudahkan penulis untuk melakukan pengecekan dengan sistem yang telah dibuat apakah telah sesuai dan dapat memecahkan masalah yang terjadi pada sistem inventaris untuk balai latihan kerja pada pondok pesantren As'ad Kota Jambi

#### **5.1.1 Implementasi Input Program**

Implementasi input program digunakan untuk menerapkan perancangan halaman yang ada pada program. Adapun implementasi input pada program sistem informasi persediaan barang untuk toko kelvin mekanik berbasis web, dapat dilihat sebagai berikut :

1. Implementasi Halaman Login

Halaman login merupakan halaman yang terdapat kolom-kolom email dan password yang harus diisi jika ingin masuk ke halaman utama user

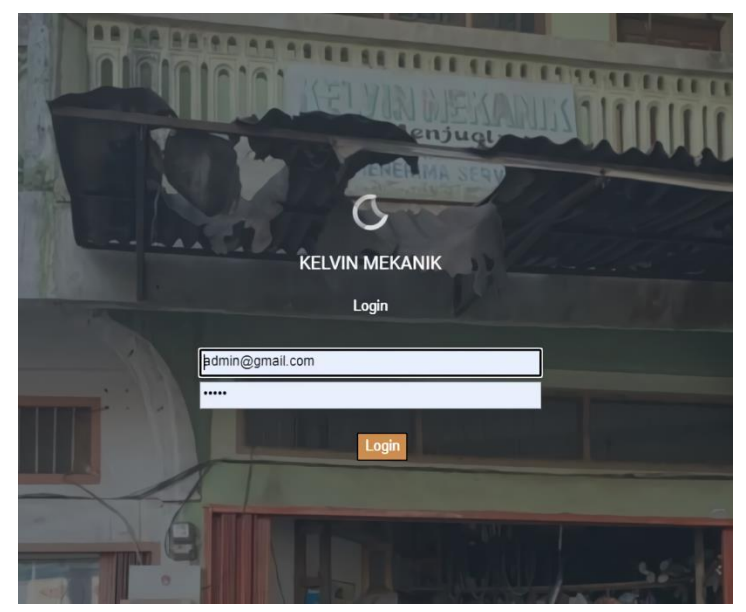

**Gambar 5.1 Implementasi Halaman Login**

2. Implementasi Halaman Menu Utama

Halaman menu utama merupakan halaman awal ketika user berhasil login

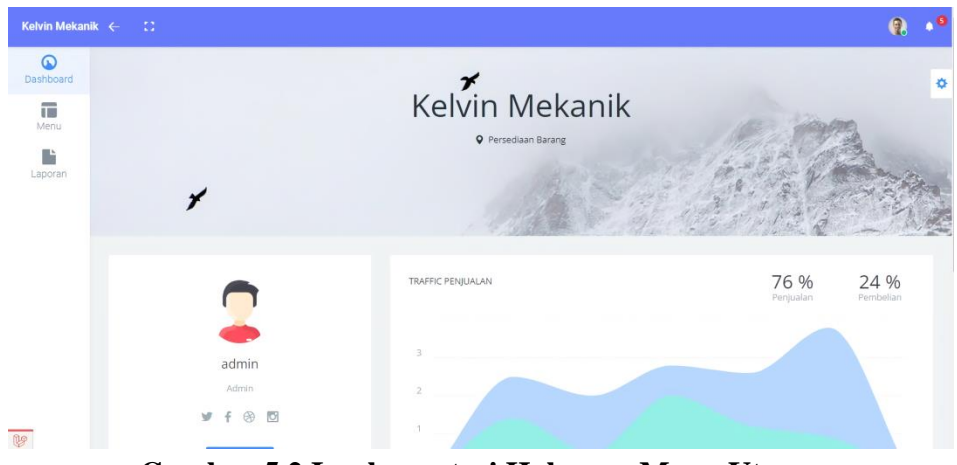

**Gambar 5.2 Implementasi Halaman Menu Utama**

3. Implementasi Halaman Menu Mengelola Pelanggan

Halaman menu pelanggan merupakan hasil dari rencana atau kerangka dasar yang telah penulis desain sebelumnya. Pada tahap ini telah diberi bahasa pemrograman sehingga dapat berfungsi, dengan tujuan agar rencana desain awal sesuai dengan program yang telah dibuat.

1) Implementasi Halaman Menu Pelanggan

Halaman menu pelanggan digunakan untuk mengintegrasikan semua fungsi-fungsi yang dibutuhkan untuk melakukan pengolahan atau menampilkan data pelanggan.

| Kelvin Mekanik $\leftarrow$ : |                              |                            |       | $\mathbf{\Omega}$                 | $\mathbf{v}$ |
|-------------------------------|------------------------------|----------------------------|-------|-----------------------------------|--------------|
| $\omega$<br>Dashboard         |                              |                            |       |                                   | ×,           |
| $\overline{\mathrm{m}}$       | Show 25 v entries Pinn Semua | Batal Pilh Hapus<br>Tambah |       | Search:                           | $\sim$       |
| Menu                          | # T. Nama                    | 1. No Hp                   | $-11$ | Aksi                              |              |
| B                             | pelanggan 1<br>1             | 0896789444                 |       | <b>Edit</b> Hapus                 |              |
| Laporan                       | Showing 1 to 1 of 1 entries  |                            |       | Previous<br>$\mathcal{A}$<br>Next |              |
|                               |                              |                            |       |                                   |              |
|                               |                              |                            |       |                                   |              |
|                               |                              |                            |       |                                   |              |
|                               |                              |                            |       |                                   |              |
|                               |                              |                            |       |                                   |              |
|                               |                              |                            |       |                                   |              |
| $\mathbb{B}$                  | @ 2022 Kelvin Mekanik        |                            |       |                                   |              |

**Gambar 5.3 Implementasi Halaman Menu Pelanggan**

2) Implementasi Halaman Tambah Pelanggan

Halaman tambah pelanggan digunakan untuk menambah data pelanggan.

| Kelvin Mekanik $\leftarrow$ $\Box$ |                       | $\bullet$<br>$\mathbf{a}$ |
|------------------------------------|-----------------------|---------------------------|
| $\odot$<br>Dashboard               |                       | ¢                         |
| $\overline{\Box}$<br>Menu          | Nama<br>nama          | m.                        |
| D<br>Laporan                       | No Hp                 |                           |
|                                    | no_hp<br>Simpan       |                           |
|                                    |                       |                           |
|                                    |                       |                           |
|                                    |                       |                           |
|                                    |                       |                           |
|                                    |                       |                           |
| P                                  | @ 2022 Kelvin Mekanik |                           |

**Gambar 5.4 Implementasi Halaman Tambah Pelanggan**

3) Implementasi Halaman Edit Pelanggan

Halaman edit pelanggan digunakan untuk memodifikasi data pelanggan yang telah ada.

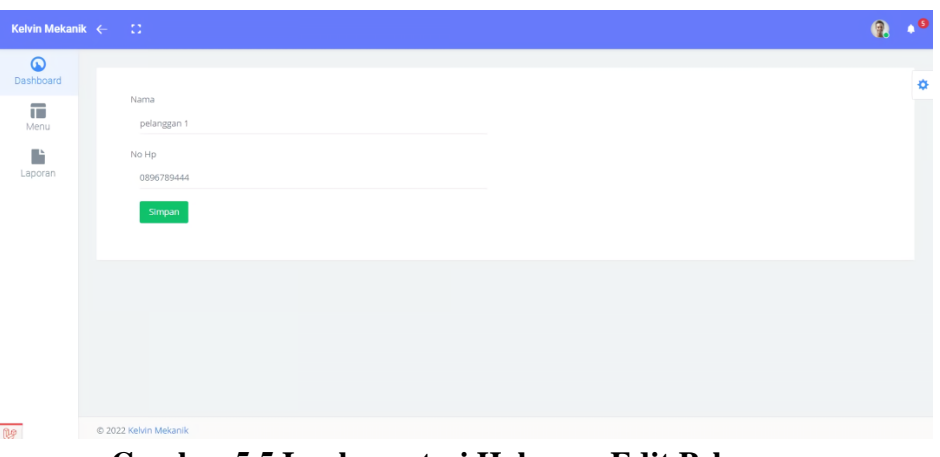

**Gambar 5.5 Implementasi Halaman Edit Pelanggan**

4. Implementasi Halaman Menu Mengelola Pemasok

Halaman menu pemasok merupakan hasil dari rencana atau kerangka dasar yang telah penulis desain sebelumnya. Pada tahap ini telah diberi bahasa pemrograman sehingga dapat berfungsi, dengan tujuan agar rencana desain awal sesuai dengan program yang telah dibuat.

1) Implementasi Halaman Menu Pemasok

Halaman menu pemasok digunakan untuk mengintegrasikan semua fungsifungsi yang dibutuhkan untuk melakukan pengolahan atau menampilkan data pemasok.

| Kelvin Mekanik $\leftarrow$ : |                                                               |                           |            | $\mathbf{\Omega}$             | $\bullet$ |
|-------------------------------|---------------------------------------------------------------|---------------------------|------------|-------------------------------|-----------|
| $\omega$<br>Dashboard         |                                                               |                           |            |                               | ×         |
| $\Box$                        | Show $25 \times$ entries<br>Batal Pilih   Hapus<br>Pilh Semua | Tambah                    | Search:    |                               |           |
| Menu                          | <b>I</b> No Hp<br># TL Nama                                   | 11 Alamat                 | 11 Menjual | $\uparrow \downarrow$<br>Aksi |           |
| B<br>Laporan                  | 08445566778899<br>$\uparrow$<br>siapapun                      | alamat nya gak jelas amat |            | <b>Edit Hapus</b>             |           |
|                               | Pemasok<br>082282692489<br>$\overline{2}$                     | JL. H. Ibrahim Rt 19      |            | <b>Edit Hapus</b>             |           |
|                               | Showing 1 to 2 of 2 entries                                   |                           | Previous   | Next<br>$\mathbf{A}$          |           |
|                               |                                                               |                           |            |                               |           |
|                               |                                                               |                           |            |                               |           |
|                               |                                                               |                           |            |                               |           |
|                               |                                                               |                           |            |                               |           |
| $\mathbb{R}$                  | @ 2022 Kelvin Mekanik                                         |                           |            |                               |           |

**Gambar 5.6 Implementasi Halaman Menu Pemasok**

#### 2) Implementasi Halaman Tambah Pemasok

Halaman tambah pemasok digunakan untuk menambah data pemasok.

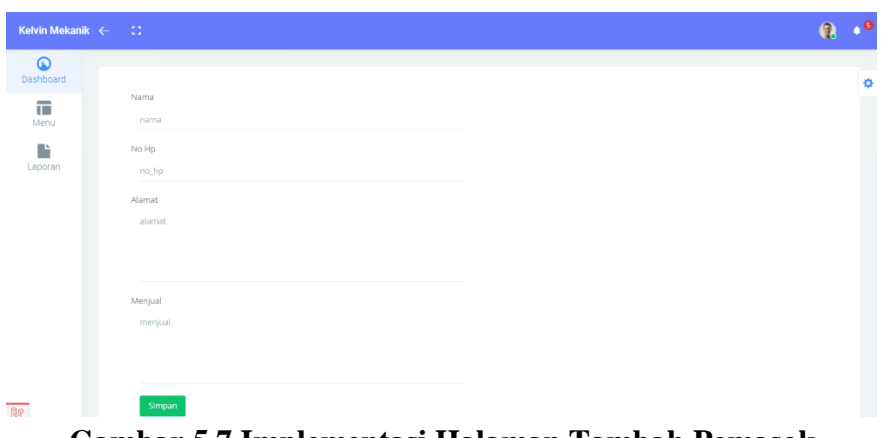

**Gambar 5.7 Implementasi Halaman Tambah Pemasok**

3) Implementasi Halaman Edit Pemasok

Halaman edit pemasok digunakan untuk memodifikasi data pemasok yang telah ada.

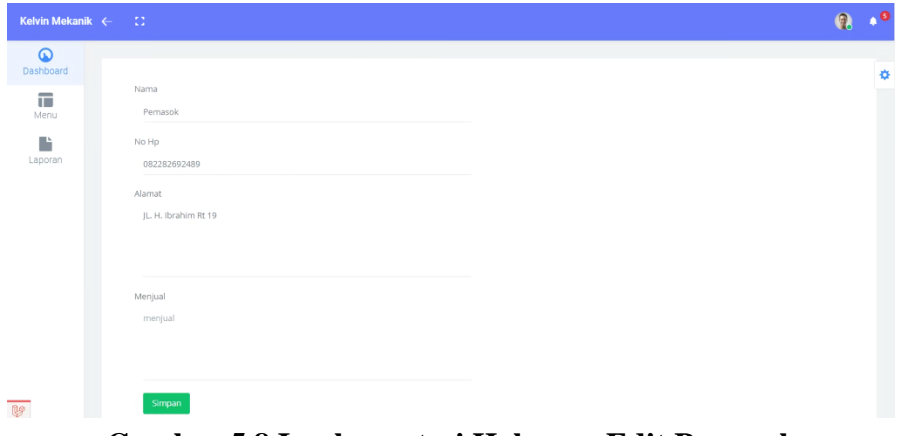

**Gambar 5.8 Implementasi Halaman Edit Pemasok**

5. Implementasi Halaman Menu Mengelola Pembelian

Halaman menu pembelian merupakan hasil dari rencana atau kerangka dasar yang telah penulis desain sebelumnya. Pada tahap ini telah diberi bahasa pemrograman sehingga dapat berfungsi, dengan tujuan agar rencana desain awal sesuai dengan program yang telah dibuat.

1) Implementasi Halaman Menu Pembelian

Halaman menu pembelian digunakan untuk mengintegrasikan semua fungsi-fungsi yang dibutuhkan untuk melakukan pengolahan atau menampilkan data pembelian.

| Kelvin Mekanik $\leftarrow$ : |                                  |                        |         |                      |                       |                   | $\mathbf{Q}$ | $\blacktriangledown$ |
|-------------------------------|----------------------------------|------------------------|---------|----------------------|-----------------------|-------------------|--------------|----------------------|
| $\omega$<br>Dashboard         |                                  |                        |         |                      |                       |                   |              | ø                    |
| $\Box$                        | Show 25 v entries<br>Pilih Semua | Batal Pilih<br>Hapus - | Tambah  |                      |                       | Search:           |              | $\sim$               |
| Menu                          | # 1. Pemasok Id                  | <b>L</b> Status        | Catatan | <b>I</b> Dibuat Pada | $\uparrow \downarrow$ | Alcsi             | $\mathbb{N}$ |                      |
| D                             | 1<br>siapapun                    | pending                | hal hal | 2021-11-04 05:21:23  |                       | Detail Edit Hapus |              |                      |
| Laporan                       | Showing 1 to 1 of 1 entries      |                        |         |                      |                       | Previous<br>$-1$  | Next         |                      |
|                               |                                  |                        |         |                      |                       |                   |              |                      |
|                               |                                  |                        |         |                      |                       |                   |              |                      |
|                               |                                  |                        |         |                      |                       |                   |              |                      |
|                               |                                  |                        |         |                      |                       |                   |              |                      |
|                               |                                  |                        |         |                      |                       |                   |              |                      |
| u                             | @ 2022 Kelvin Mekanik            |                        |         |                      |                       |                   |              |                      |

**Gambar 5.9 Implementasi Halaman Menu Pembelian**

2) Implementasi Halaman Tambah Pembelian

Halaman tambah pembelian digunakan untuk menambah data pembelian.

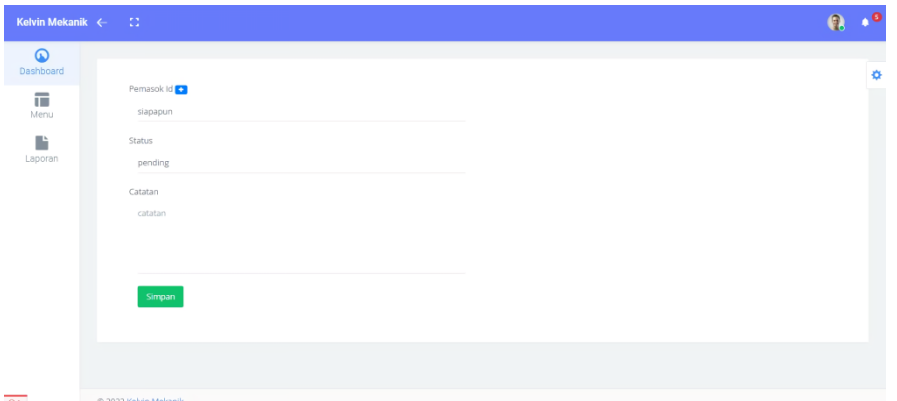

#### **Gambar 5.10 Implementasi Halaman Tambah Pembelian**

3) Implementasi Halaman Edit Pembelian

Halaman edit pembelian digunakan untuk memodifikasi data pembelian yang telah ada.

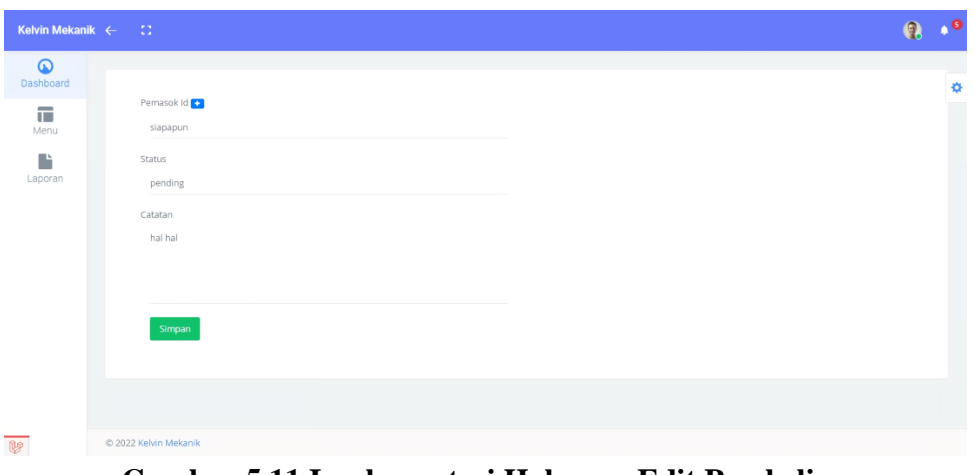

**Gambar 5.11 Implementasi Halaman Edit Pembelian**

6. Implementasi Halaman Menu Mengelola Penjualan

Halaman menu penjualan merupakan hasil dari rencana atau kerangka dasar yang telah penulis desain sebelumnya. Pada tahap ini telah diberi bahasa pemrograman sehingga dapat berfungsi, dengan tujuan agar rencana desain awal sesuai dengan program yang telah dibuat.

1) Implementasi Halaman Menu Penjualan

Halaman menu penjualan digunakan untuk mengintegrasikan semua fungsifungsi yang dibutuhkan untuk melakukan pengolahan atau menampilkan data penjualan.

| Kelvin Mekanik $\leftarrow$ | -52                                                                                      |         |                                    | $\mathbf{\Omega}$ | $\bullet$ |
|-----------------------------|------------------------------------------------------------------------------------------|---------|------------------------------------|-------------------|-----------|
| $\omega$<br>Dashboard       |                                                                                          |         |                                    |                   | ø         |
| $\overline{\mathbf{u}}$     | Show $25 \times$ entries<br><b>Batal Pilih</b><br>Tambah<br>Pilih Semua<br>Hapus         | Search: |                                    |                   |           |
| Menu                        | # 1: ID-TRANSAKSI<br>TJ.<br><b>U</b> Dibuat Pada<br>N.<br>Pelanggan<br>Status<br>Catatan | TL.     | Aksi                               | 11                |           |
| D<br>Laporan                | menjual barang aa<br>TRX-0000028<br>pelanggan 1<br>selesai<br>2021-11-05 04:23:15<br>1   |         | Print Detail Edit Hapus            |                   |           |
|                             | $\overline{z}$<br>TRX-0000030<br>pelanggan 1<br>pending<br>2021-11-13 09:57:26           |         | Print Detail Edit Hapus            |                   |           |
|                             | Showing 1 to 2 of 2 entries                                                              |         | Next<br>Previous<br>$\blacksquare$ |                   |           |
|                             |                                                                                          |         |                                    |                   |           |
|                             |                                                                                          |         |                                    |                   |           |
|                             |                                                                                          |         |                                    |                   |           |
|                             |                                                                                          |         |                                    |                   |           |
|                             |                                                                                          |         |                                    |                   |           |
| $\overline{\mathbb{B}}$     | @ 2022 Kelvin Mekanik                                                                    |         |                                    |                   |           |

**Gambar 5.12 Implementasi Halaman Menu Penjualan**

### 2) Implementasi Halaman Tambah Penjualan

Halaman tambah penjualan digunakan untuk menambah data penjualan.

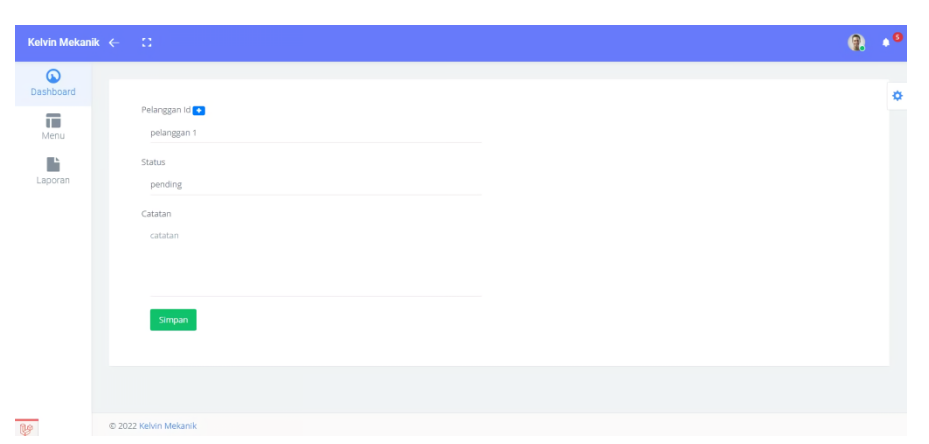

**Gambar 5.13 Implementasi Halaman Tambah Penjualan**

| Kelvin Mekanik $\leftarrow$ : |                       | $\mathbf{a}$ | $\mathbf{p}^{\mathbf{O}}$ |
|-------------------------------|-----------------------|--------------|---------------------------|
| $\omega$<br>Dashboard         |                       |              | $\Phi$                    |
| $\Box$                        | Barang Id             |              |                           |
| Menu                          | Pakan Ayam            |              |                           |
| P                             | Harga                 |              |                           |
| Laporan                       | harga                 |              |                           |
|                               | Jumlah                |              |                           |
|                               | jumlah                |              |                           |
|                               | Total                 |              |                           |
|                               | total                 |              |                           |
|                               | Simpan                |              |                           |
|                               |                       |              |                           |
|                               |                       |              |                           |
|                               |                       |              |                           |
| $\mathbb{F}$                  | @ 2022 Kelvin Mekanik |              |                           |

**Gambar 5.14 Implementasi Halaman Tambah Detail Penjualan**

3) Implementasi Halaman Edit Penjualan

Halaman edit penjualan digunakan untuk memodifikasi data penjualan yang telah ada.

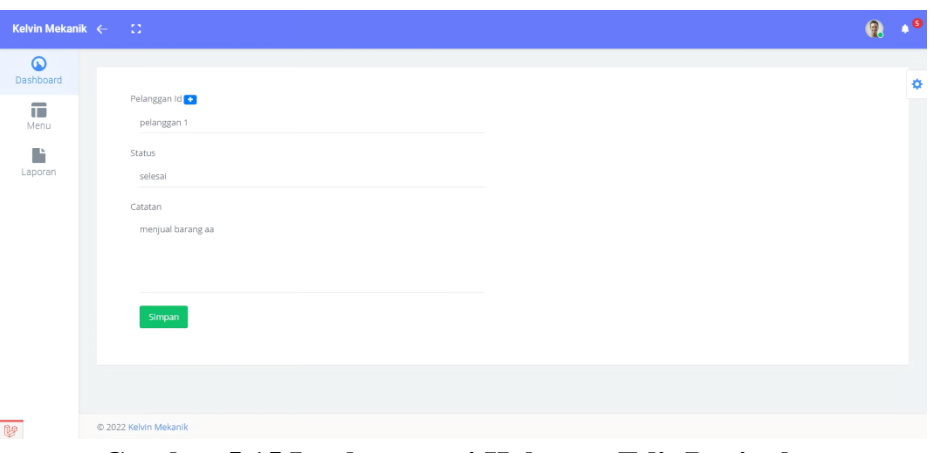

**Gambar 5.15 Implementasi Halaman Edit Penjualan**

7. Implementasi Halaman Menu Mengelola Barang

Halaman menu barang merupakan hasil dari rencana atau kerangka dasar yang telah penulis desain sebelumnya. Pada tahap ini telah diberi bahasa pemrograman sehingga dapat berfungsi, dengan tujuan agar rencana desain awal sesuai dengan program yang telah dibuat.

1) Implementasi Halaman Menu Barang

Halaman menu barang digunakan untuk mengintegrasikan semua fungsifungsi yang dibutuhkan untuk melakukan pengolahan atau menampilkan data barang.

| Kelvin Mekanik $\leftarrow$ $\Box$ |                                         |                                  |                         |                         |                   |           | $\mathbf{a}$                     | <b>P</b> |
|------------------------------------|-----------------------------------------|----------------------------------|-------------------------|-------------------------|-------------------|-----------|----------------------------------|----------|
| $\omega$<br>Dashboard              |                                         |                                  |                         |                         |                   |           |                                  | ¢.       |
| $\Box$                             | Show $25 +$ entries                     | <b>Batal Pilih</b><br>Pilh Semua | Tambah<br><b>Hapus</b>  |                         |                   | Search:   |                                  |          |
| Menu                               | # 1 Nama                                | 1. Expire At                     | <sup>1</sup> Harga Beli | <sup>1</sup> Harga Jual | 11 Satuan<br>Stok | 1. Gambar | - 71<br>11<br>Aksi               |          |
| B<br>Laporan                       | Pakan Ayam<br>1                         | 2021-11-11                       | Rp100.000               | Rp125.000               | $^{\circ}$        | D         | <b>Edit</b> Hapus                |          |
|                                    | $\overline{2}$<br>Pakan Bebek           | 2021-11-26                       | Rp7.000                 | Rp10.000                | 10                | D         | <b>Edit Hapus</b>                |          |
|                                    | Pakan Burung<br>$\overline{\mathbf{3}}$ | 2021-11-10                       | Rp8.000                 | Rp10.000                | 16                | D         | <b>Edit Hapus</b>                |          |
|                                    | Showing 1 to 3 of 3 entries             |                                  |                         |                         |                   |           | Previous<br>Next<br>$\mathbf{A}$ |          |
|                                    |                                         |                                  |                         |                         |                   |           |                                  |          |
|                                    |                                         |                                  |                         |                         |                   |           |                                  |          |
| $\mathbb{R}$                       | @ 2022 Kelvin Mekanik                   |                                  |                         |                         |                   |           |                                  |          |

**Gambar 5.16 Implementasi Halaman Menu Barang**

#### 2) Implementasi Halaman Tambah Barang

Halaman tambah barang digunakan untuk menambah data barang.

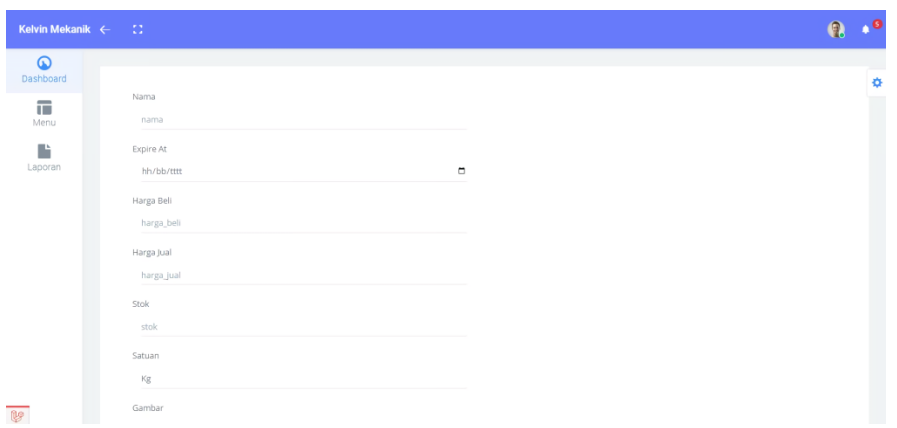

**Gambar 5.17 Implementasi Halaman Tambah Barang**

3) Implementasi Halaman Edit Barang

Halaman edit barang digunakan untuk memodifikasi data barang yang telah ada.

| Kelvin Mekanik $\leftarrow$ : |                      | $\mathbf{a}$ | $\mathbf{v}$  |
|-------------------------------|----------------------|--------------|---------------|
| $\omega$<br>Dashboard         |                      |              | $\Phi$        |
| $\overline{\mathbf{u}}$       | Nama                 |              | <b>The Co</b> |
| Menu                          | Pakan Ayam           |              |               |
| D                             | Expire At            |              |               |
| Laporan                       | $\Box$<br>11/11/2021 |              |               |
|                               | Harga Beli           |              |               |
|                               | 100000               |              |               |
|                               | Harga Jual           |              |               |
|                               | 125000               |              |               |
|                               | Stok                 |              |               |
|                               | $\,$ 8               |              |               |
|                               | Satuan               |              |               |
|                               | $\mathrm{Kg}$        |              |               |
|                               | Gambar               |              |               |

**Gambar 5.18 Implementasi Halaman Edit Barang**

#### **5.1.2 Implementasi Output Program**

Implementasi output program digunakan untuk menerapkan perancangan halaman yang ada pada program. Adapun implementasi output pada program sistem informasi persediaan barang untuk toko kelvin mekanik berbasis web, dapat dilihat sebagai berikut :

1. Implementasi Halaman Laporan Data Pelanggan

Halaman data laporan pelanggan ini digunkan sebagai informasi agar admin dapat mencetak tampilan data laporan pelanggan secara keseluruhan.

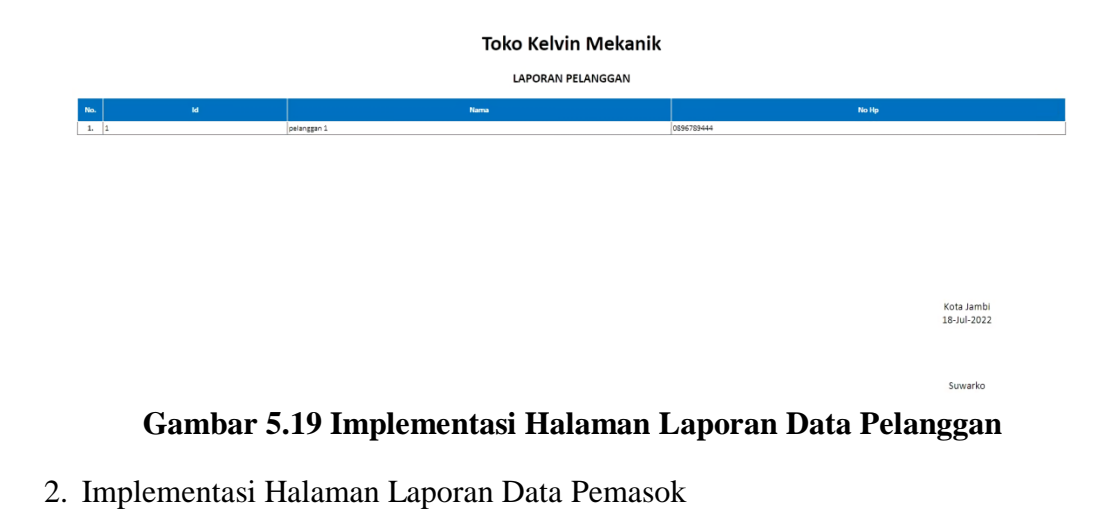

Halaman data laporan pemasok ini digunkan sebagai informasi agar admin dapat mencetak tampilan data laporan pemasok secara keseluruhan.

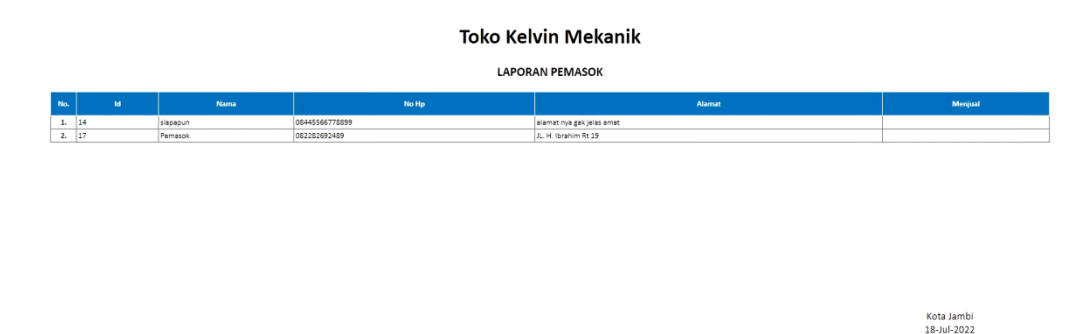

#### **Gambar 5.20 Implementasi Halaman Laporan Data Pemasok**

Suwarko

3. Implementasi Halaman Laporan Data Pembelian

Halaman data laporan pembelian ini digunkan sebagai informasi agar admin dapat mencetak tampilan data laporan pembelian secara keseluruhan.

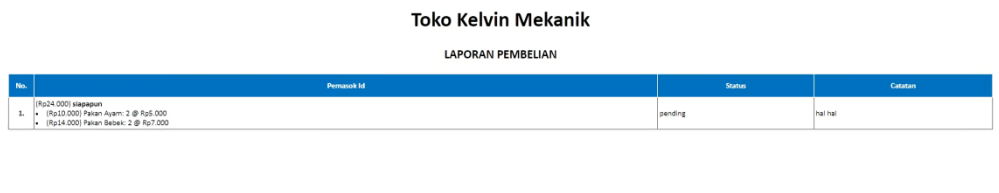

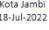

Suwarko

#### **Gambar 5.21 Implementasi Halaman Laporan Data Pembelian**

4. Implementasi Halaman Laporan Data Penjualan

Halaman data laporan penjualan ini digunkan sebagai informasi agar admin dapat mencetak tampilan data laporan penjualan secara keseluruhan.

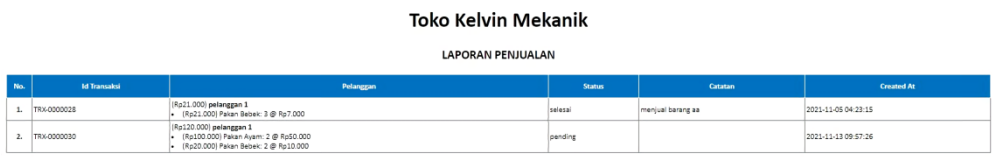

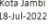

#### **Gambar 5.22 Implementasi Halaman Laporan Data Penjualan**

5. Implementasi Halaman Laporan Data Barang

Halaman data laporan barang ini digunkan sebagai informasi agar admin dapat mencetak tampilan data laporan barang secara keseluruhan.

#### Toko Kelvin Mekanik

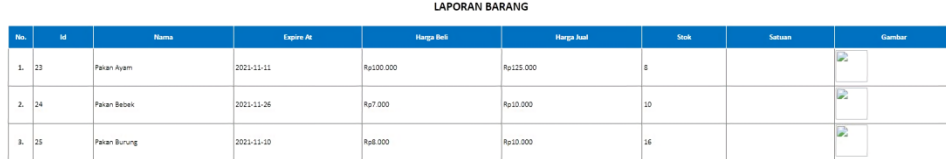

Kota Jambi<br>18-Jul-2022

**Gambar 5.23 Implementasi Halaman Laporan Data Barang**

### **5.2 PENGUJIAN SISTEM**

Untuk mengetahui keberhasilan dari implementasi yang telah dilakukan, maka penulis melakukan tahap pengujian terhadap sistem secara fungsional, yaitu dengan menggunakan metode pengujian *black box testing*, dimana pengujian berfokus pada persyaratan fungsional perangkat lunak yang dibuat. Pengujian dilakukan dengan cara menguji langsung setiap fungsi dan menu menu yang ada disistem. Berikut beberapa pengujian yang penulis lakukan:

1. Pengujian Login

Berikut ini merupakan tabel pengujian login yang dilakukan agar user dapat mengakses menu yang terdapat disistem.

| N <sub>0</sub> | <b>Deskripsi</b> | Prosedur | <b>Masukan</b> | Keluaran    | Hasil    | <b>Kesimpulan</b> |
|----------------|------------------|----------|----------------|-------------|----------|-------------------|
| $\mathbf{1}$   | Pengujian        | - Mengak | email dan      | Menampil    | Aktor    | Baik              |
|                | Login            | ses      | password       | kan         | berhasil |                   |
|                | (berhasil)       | website  | yang           | halaman     | menamp   |                   |
|                |                  | - Memasu | sesuai         | utama       | ilkan    |                   |
|                |                  | kkan     | dengan         | (dashboard) | halaman  |                   |
|                |                  | email    | database       |             | utama (  |                   |
|                |                  | dan      |                |             | dashboar |                   |
|                |                  | passwor  |                |             | d)       |                   |
|                |                  |          |                |             |          |                   |

**Tabel 5.1 Tabel Pengujian Login**

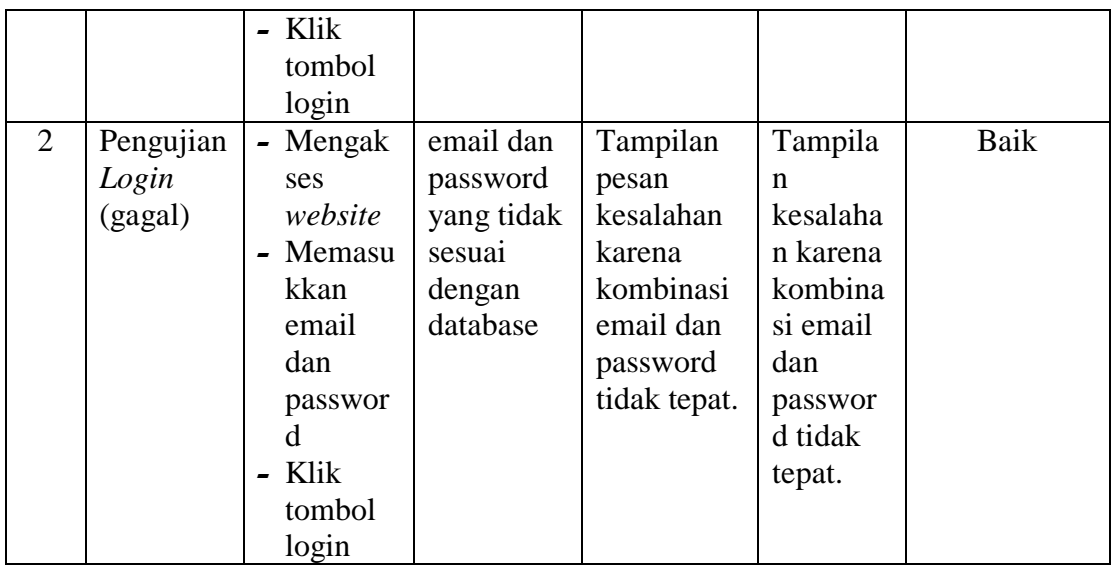

## 2. Pengujian Mengelola Data Pelanggan

Pada tahap ini dilakukan pengujian pada modul data pelanggan untuk mengetahui apakah proses mengelola data pelanggan atau fungsional mengelola data pelanggan dapat berjalan dengan baik.

| No.            | <b>Deskripsi</b> | <b>Prosedur</b> | <b>Masukan</b> | Keluaran    | <b>Hasil</b>         | Kesimpulan |
|----------------|------------------|-----------------|----------------|-------------|----------------------|------------|
| $\mathbf{1}$   | Tambah           | - Mengak        | Tambah         | Menampil    | Data                 | Baik       |
|                | pelanggan        | ses             | data           | kan pesan   | pelangga             |            |
|                | (berhasil)       | website         | pelanggan      | "Berhasil   | pada<br>$\mathbf n$  |            |
|                |                  | Login           | lengkap        | Menambah    | menu                 |            |
|                |                  | Klik            |                | pelanggan"  | pelangga             |            |
|                |                  | menu            |                |             | $\mathbf n$          |            |
|                |                  | pelangg         |                |             | bertamba             |            |
|                |                  | an              |                |             | h                    |            |
|                |                  | Klik            |                |             |                      |            |
|                |                  | tombol          |                |             |                      |            |
|                |                  | tambah          |                |             |                      |            |
| $\overline{2}$ | Tambah           | Mengak<br>-     | Tambah         | Menampil    | Data                 | Baik       |
|                | pelanggan        | ses             | data           | kan pesan   | pelangga             |            |
|                | (gagal)          | website         | pelanggan      | "Harap isi  | pada<br>n            |            |
|                |                  | Login           | tidak          | bidang ini" | menu                 |            |
|                |                  | Klik<br>-       | lengkap        |             | pelangga             |            |
|                |                  | menu            |                |             | tidak<br>$\mathbf n$ |            |
|                |                  | pelangg         |                |             | bertamba             |            |
|                |                  | an              |                |             | h                    |            |

**Tabel 5.2 Tabel Pengujian Mengelola Data Pelanggan**

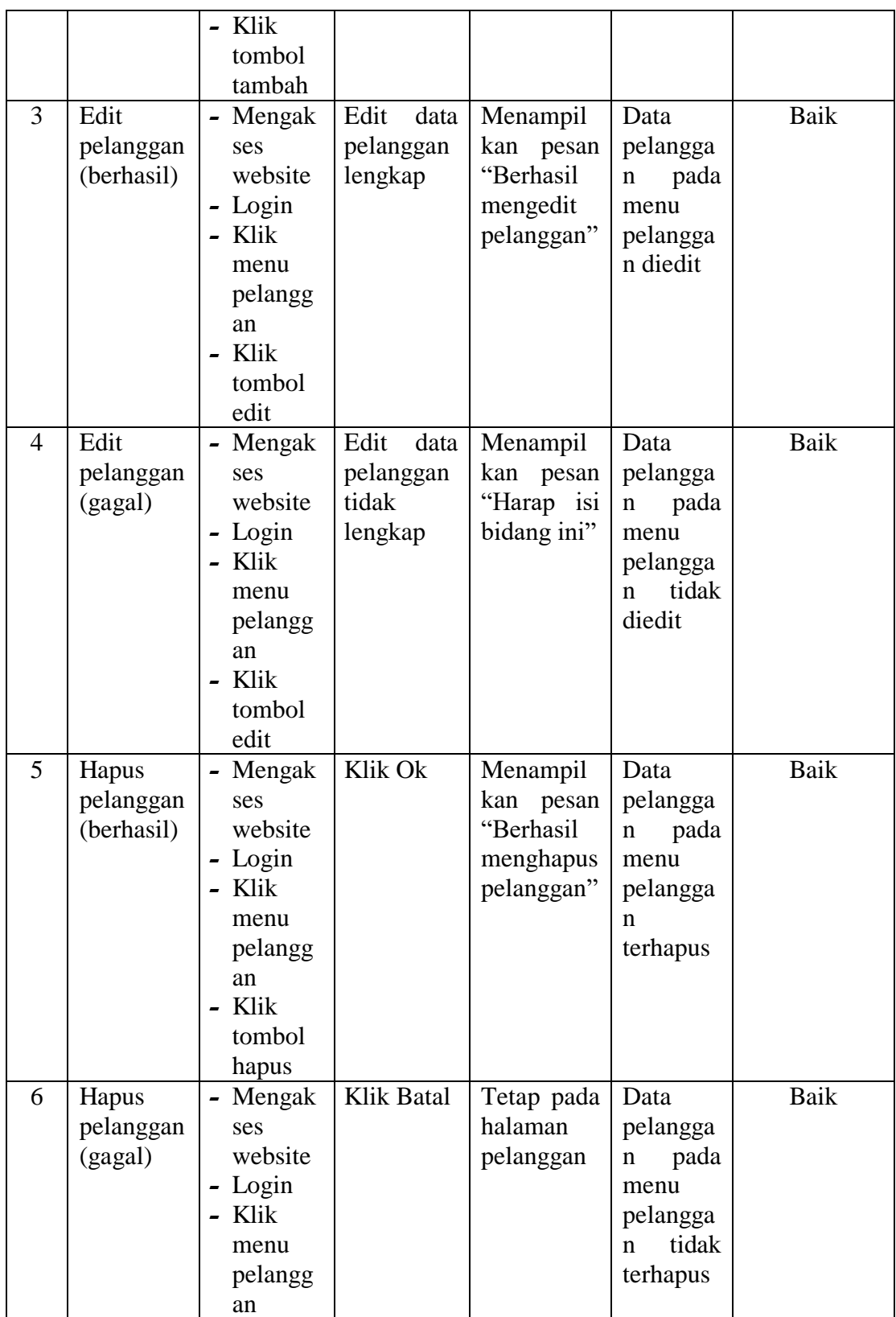

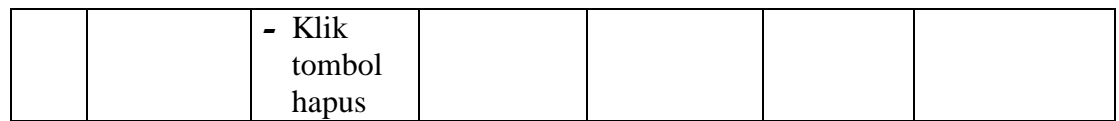

3. Pengujian Mengelola Data Pemasok

Pada tahap ini dilakukan pengujian pada modul data pemasok untuk mengetahui apakah proses mengelola data pemasok atau fungsional mengelola data pemasok dapat berjalan dengan baik.

| No.            | <b>Deskripsi</b>                | <b>Prosedur</b>                                                                                                  | <b>Masukan</b>                                | <b>Keluaran</b>                                               | <b>Hasil</b>                                                         | Kesimpulan  |
|----------------|---------------------------------|----------------------------------------------------------------------------------------------------|-----------------------------------------------|---------------------------------------------------------------|----------------------------------------------------------------------|-------------|
| $\mathbf{1}$   | Tambah<br>pemasok<br>(berhasil) | - Mengak<br>ses<br>website<br>- Login<br>- Klik<br>menu<br>pemaso<br>k<br>Klik<br>tombol<br>tambah               | Tambah<br>data<br>pemasok<br>lengkap          | Menampilk<br>pesan<br>an<br>"Berhasil<br>Menambah<br>pemasok" | Data<br>pemasok<br>pada<br>menu<br>pemasok<br>bertamb<br>ah          | Baik        |
| $\overline{2}$ | Tambah<br>pemasok<br>(gagal)    | Mengak<br>-<br>ses<br>website<br>- Login<br>Klik<br>menu<br>pemaso<br>$\mathbf{k}$<br>- Klik<br>tombol<br>tambah | Tambah<br>data<br>pemasok<br>tidak<br>lengkap | Menampilk<br>pesan<br>an<br>"Harap<br>isi<br>bidang ini"      | Data<br>pemasok<br>pada<br>menu<br>pemasok<br>tidak<br>bertamb<br>ah | Baik        |
| 3              | Edit<br>pemasok<br>(berhasil)   | Mengak<br>$\overline{\phantom{0}}$<br>ses<br>website<br>- Login<br>- Klik<br>menu<br>pemaso<br>k                 | Edit<br>data<br>pemasok<br>lengkap            | Menampilk<br>pesan<br>an<br>"Berhasil<br>mengedit<br>pemasok" | Data<br>pemasok<br>pada<br>menu<br>pemasok<br>diedit                 | <b>Baik</b> |

**Tabel 5.3 Tabel Pengujian Mengelola Data Pemasok**

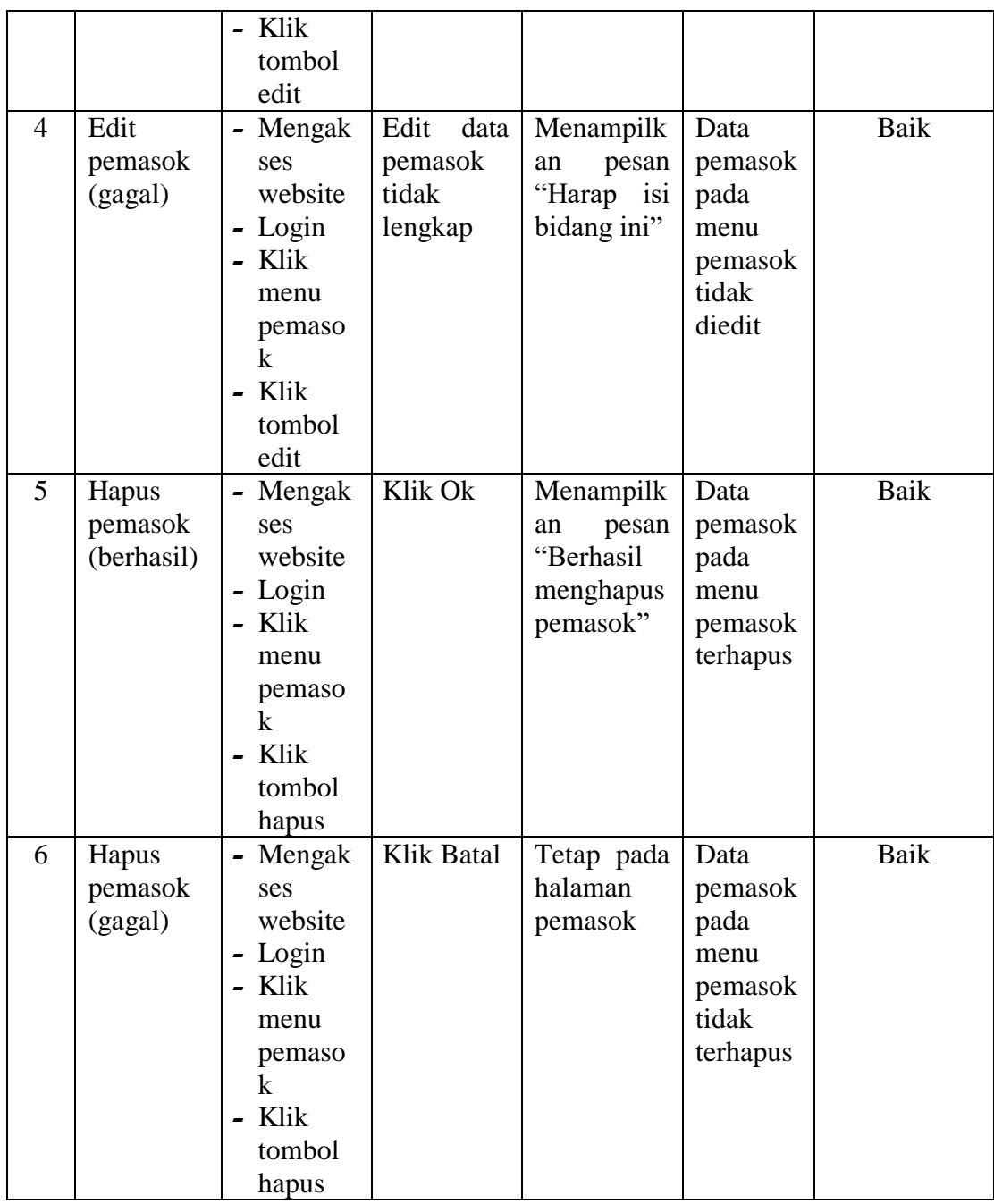

# 4. Pengujian Mengelola Data Pembelian

Pada tahap ini dilakukan pengujian pada modul data pembelian untuk mengetahui apakah proses mengelola data pembelian atau fungsional mengelola data pembelian dapat berjalan dengan baik.

| No.            | <b>Deskripsi</b> | <b>Prosedur</b> | <b>Masukan</b> | <b>Keluaran</b> | <b>Hasil</b>         | <b>Kesimpulan</b> |
|----------------|------------------|-----------------|----------------|-----------------|----------------------|-------------------|
| 1              | Tambah           | - Mengak        | Tambah         | Menampilk       | Data                 | Baik              |
|                | pembelian        | ses             | data           | an<br>pesan     | pembelia             |                   |
|                | (berhasil)       | website         | pembelian      | "Berhasil       | pada<br>$\mathbf n$  |                   |
|                |                  | - Login         | lengkap        | menambah        | menu                 |                   |
|                |                  | - Klik          |                | pembelian"      | pembelia             |                   |
|                |                  | menu            |                |                 | n                    |                   |
|                |                  | pembeli         |                |                 | bertamb              |                   |
|                |                  | an              |                |                 | ah                   |                   |
|                |                  | - Klik          |                |                 |                      |                   |
|                |                  | tombol          |                |                 |                      |                   |
|                |                  | tambah          |                |                 |                      |                   |
| $\overline{2}$ | Tambah           | - Mengak        | Tambah         | Menampilk       | Data                 | Baik              |
|                | pembelian        | ses             | data           | pesan<br>an     | pembelia             |                   |
|                | (gagal)          | website         | pembelian      | "Harap isi      | pada<br>$\mathbf n$  |                   |
|                |                  | - Login         | tidak          | bidang ini"     | menu                 |                   |
|                |                  | - Klik          | lengkap        |                 | pembelia             |                   |
|                |                  | menu            |                |                 | tidak<br>n           |                   |
|                |                  | pembeli         |                |                 | bertamb              |                   |
|                |                  | an              |                |                 | ah                   |                   |
|                |                  | - Klik          |                |                 |                      |                   |
|                |                  | tombol          |                |                 |                      |                   |
|                |                  | tambah          |                |                 |                      |                   |
| 3              | Edit             | - Mengak        | Edit<br>data   | Menampilk       | Data                 | <b>Baik</b>       |
|                | pembelian        | ses             | pembelian      | pesan<br>an     | pembelia             |                   |
|                | (berhasil)       | website         | lengkap        | "Berhasil       | pada<br>$\mathbf n$  |                   |
|                |                  | - Login         |                | Mengedit        | menu                 |                   |
|                |                  | - Klik          |                | pembelian"      | pembelia             |                   |
|                |                  | menu            |                |                 | n diedit             |                   |
|                |                  | pembeli         |                |                 |                      |                   |
|                |                  | an              |                |                 |                      |                   |
|                |                  | - Klik          |                |                 |                      |                   |
|                |                  | tombol          |                |                 |                      |                   |
|                |                  | edit            |                |                 |                      |                   |
| $\overline{4}$ | Edit             | - Mengak        | Edit<br>data   | Menampilk       | Data                 | Baik              |
|                | pembelian        | ses             | pembelian      | pesan<br>an     | pembelia             |                   |
|                | (gagal)          | website         | tidak          | "Harap isi      | pada<br>$\mathbf n$  |                   |
|                |                  | - Login         | lengkap        | bidang ini"     | menu                 |                   |
|                |                  | - Klik          |                |                 | pembelia             |                   |
|                |                  | menu            |                |                 | tidak<br>$\mathbf n$ |                   |
|                |                  | pembeli         |                |                 | diedit               |                   |
|                |                  | an              |                |                 |                      |                   |
|                |                  | - Klik          |                |                 |                      |                   |
|                |                  | tombol          |                |                 |                      |                   |
|                |                  | edit            |                |                 |                      |                   |

**Tabel 5.4 Tabel Pengujian Mengelola Data Pembelian**

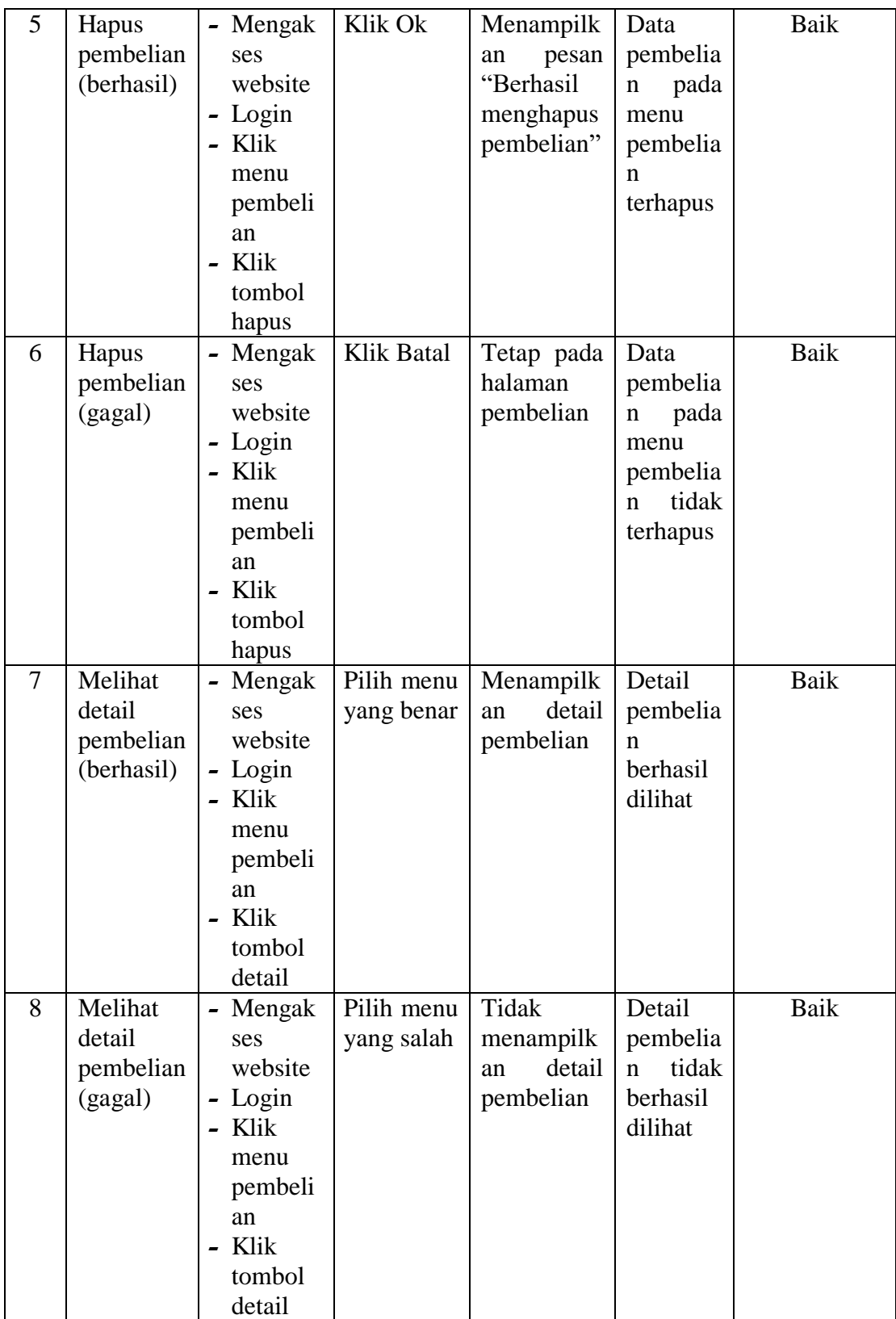

5. Pengujian Mengelola Data Penjualan

Pada tahap ini dilakukan pengujian pada modul data penjualan untuk mengetahui apakah proses mengelola data penjualan atau fungsional mengelola data penjualan dapat berjalan dengan baik**.**

| No.            | <b>Deskripsi</b> | <b>Prosedur</b> | <b>Masukan</b> | <b>Keluaran</b> | <b>Hasil</b>         | Kesimpulan  |
|----------------|------------------|-----------------|----------------|-----------------|----------------------|-------------|
| $\mathbf{1}$   | Tambah           | - Mengak        | Tambah         | Menampilk       | Data                 | Baik        |
|                | penjualan        | ses             | data           | pesan<br>an     | penjuala             |             |
|                | (berhasil)       | website         | penjualan      | "Berhasil       | pada<br>$\mathbf n$  |             |
|                |                  | Login           | lengkap        | menambah        | menu                 |             |
|                |                  | - Klik          |                | penjualan"      | penjuala             |             |
|                |                  | menu            |                |                 | n                    |             |
|                |                  | penjuala        |                |                 | bertamb              |             |
|                |                  | n               |                |                 | ah                   |             |
|                |                  | Klik            |                |                 |                      |             |
|                |                  | tombol          |                |                 |                      |             |
|                |                  | tambah          |                |                 |                      |             |
| $\overline{2}$ | Tambah           | Mengak<br>-     | Tambah         | Menampilk       | Data                 | <b>Baik</b> |
|                | penjualan        | ses             | data           | pesan<br>an     | penjuala             |             |
|                | (gagal)          | website         | penjualan      | "Harap<br>isi   | pada<br>n            |             |
|                |                  | - Login         | tidak          | bidang ini"     | menu                 |             |
|                |                  | Klik            | lengkap        |                 | penjuala             |             |
|                |                  | menu            |                |                 | tidak<br>$\mathbf n$ |             |
|                |                  | penjuala        |                |                 | bertamb              |             |
|                |                  | n               |                |                 | ah                   |             |
|                |                  | Klik<br>-       |                |                 |                      |             |
|                |                  | tombol          |                |                 |                      |             |
|                |                  | tambah          |                |                 |                      |             |
| 3              | Edit             | Mengak<br>-     | Edit<br>data   | Menampilk       | Data                 | <b>Baik</b> |
|                | penjualan        | ses             | penjualan      | pesan<br>an     | penjuala             |             |
|                | (berhasil)       | website         | lengkap        | "Berhasil       | pada<br>$\mathbf n$  |             |
|                |                  | Login<br>-      |                | Mengedit        | menu                 |             |
|                |                  | Klik            |                | penjualan"      | penjuala             |             |
|                |                  | menu            |                |                 | n diedit             |             |
|                |                  | penjuala        |                |                 |                      |             |
|                |                  |                 |                |                 |                      |             |
|                |                  | n               |                |                 |                      |             |

**Tabel 5.5 Tabel Pengujian Mengelola Data Penjualan**

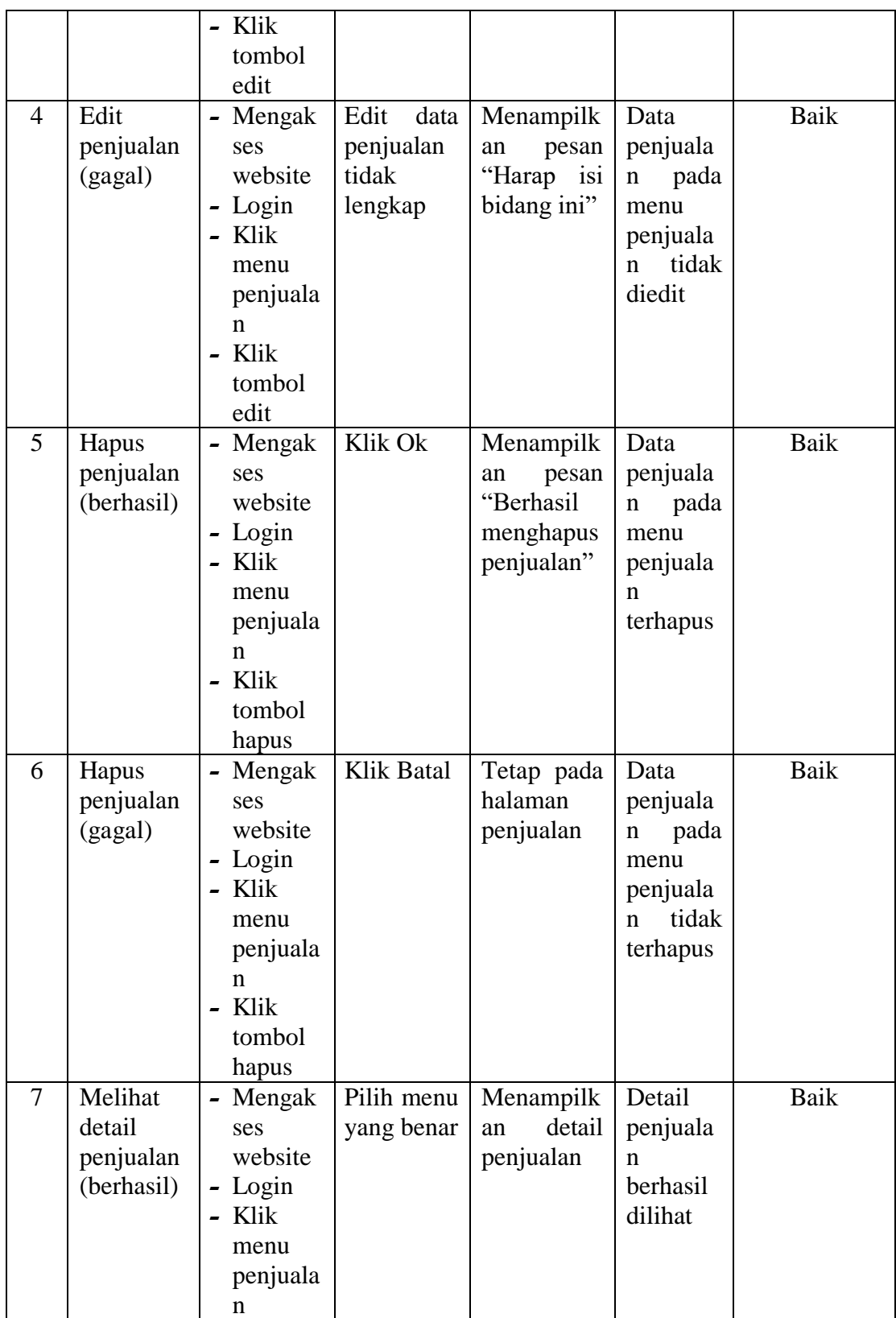

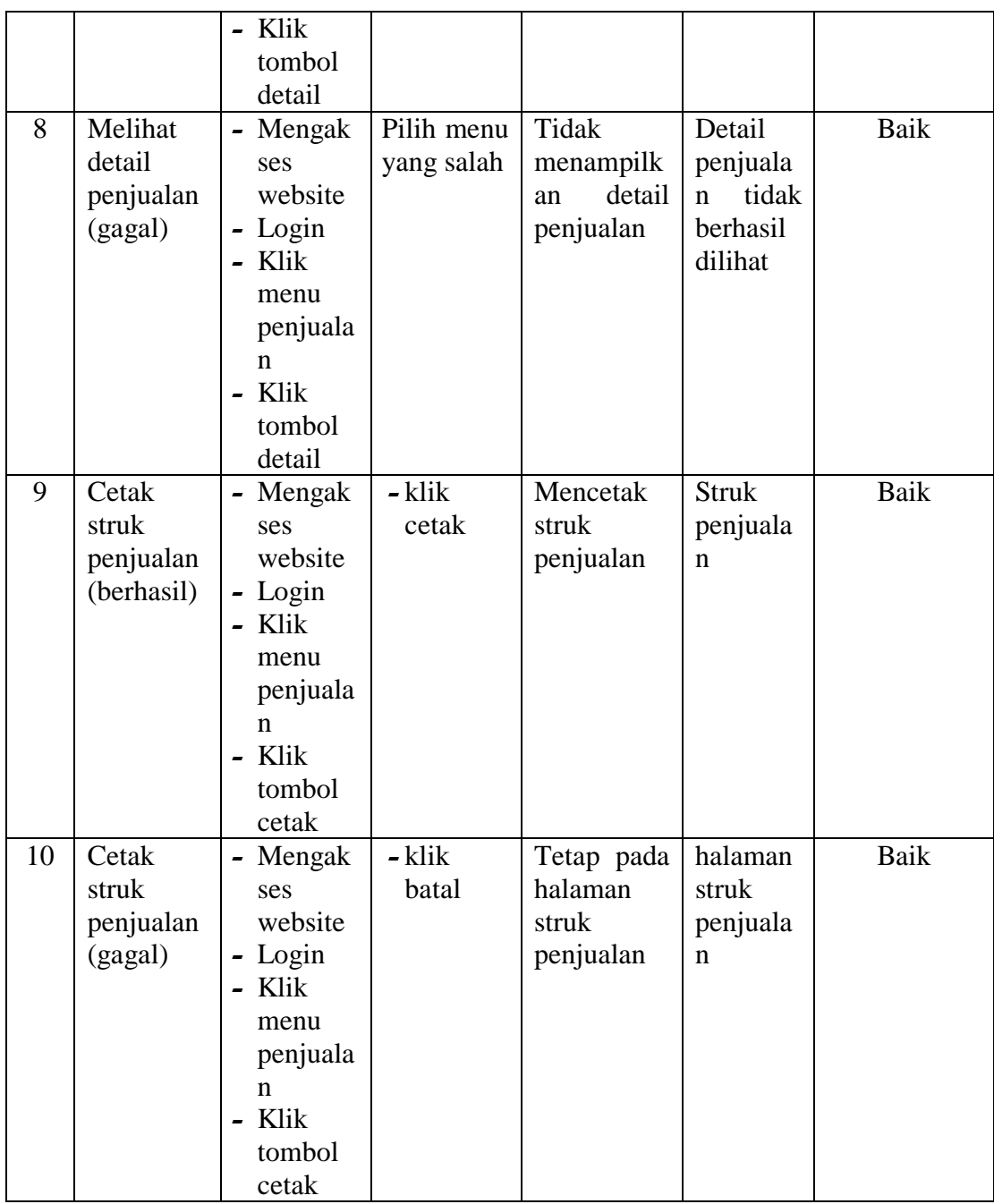

# 6. Pengujian Mengelola Data Barang

Pada tahap ini dilakukan pengujian pada modul data barang untuk mengetahui apakah proses mengelola data barang atau fungsional mengelola data barang dapat berjalan dengan baik.

| No.            | <b>Deskripsi</b> | <b>Prosedur</b>          | <b>Masukan</b> | <b>Keluaran</b> | <b>Hasil</b> | Kesimpulan |
|----------------|------------------|--------------------------|----------------|-----------------|--------------|------------|
| 1              | Tambah           | - Mengak                 | Tambah         | Menampilk       | Data         | Baik       |
|                | barang           | ses                      | data           | pesan<br>an     | barang       |            |
|                | (berhasil)       | website                  | barang         | "Berhasil       | pada         |            |
|                |                  | - Login                  | lengkap        | Menambah        | menu         |            |
|                |                  | - Klik                   |                | barang"         | barang       |            |
|                |                  | menu                     |                |                 | bertamb      |            |
|                |                  | barang                   |                |                 | ah           |            |
|                |                  | - Klik                   |                |                 |              |            |
|                |                  | tombol                   |                |                 |              |            |
|                |                  | tambah                   |                |                 |              |            |
| $\overline{2}$ | Tambah           | - Mengak                 | Tambah         | Menampilk       | Data         | Baik       |
|                | barang           | ses                      | data           | pesan<br>an     | barang       |            |
|                | (gagal)          | website                  | barang         | "Harap isi      | pada         |            |
|                |                  | - Login                  | tidak          | bidang ini"     | menu         |            |
|                |                  | - Klik                   | lengkap        |                 | barang       |            |
|                |                  | menu                     |                |                 | tidak        |            |
|                |                  | barang                   |                |                 | bertamb      |            |
|                |                  | - Klik                   |                |                 | ah           |            |
|                |                  | tombol                   |                |                 |              |            |
|                |                  | tambah                   |                |                 |              |            |
| 3              | Edit             | - Mengak                 | Edit<br>data   | Menampilk       | Data         | Baik       |
|                | barang           | ses                      | barang         | pesan<br>an     | barang       |            |
|                | (berhasil)       | website                  | lengkap        | "Berhasil       | pada         |            |
|                |                  | - Login                  |                | mengedit        | menu         |            |
|                |                  | - Klik                   |                | barang"         | barang       |            |
|                |                  | menu                     |                |                 | diedit       |            |
|                |                  | barang                   |                |                 |              |            |
|                |                  | - Klik                   |                |                 |              |            |
|                |                  | tombol                   |                |                 |              |            |
|                |                  | edit                     |                |                 |              |            |
| 4              | Edit             | Mengak                   | Edit<br>data   | Menampilk       | Data         | Baik       |
|                | barang           | ses                      | barang         | an<br>pesan     | barang       |            |
|                | (gagal)          | website                  | tidak          | "Harap isi      | pada         |            |
|                |                  | - Login                  | lengkap        | bidang ini"     | menu         |            |
|                |                  | - Klik                   |                |                 | barang       |            |
|                |                  | menu                     |                |                 | tidak        |            |
|                |                  | barang                   |                |                 | diedit       |            |
|                |                  | - Klik                   |                |                 |              |            |
|                |                  | tombol                   |                |                 |              |            |
|                |                  | edit                     |                |                 |              |            |
| 5              | Hapus            | Mengak<br>$\blacksquare$ | Klik Ok        | Menampilk       | Data         | Baik       |
|                | barang           | ses                      |                | pesan<br>an     | barang       |            |
|                | (berhasil)       | website                  |                | "Berhasil       | pada         |            |
|                |                  | - Login                  |                |                 | menu         |            |

**Tabel 5.6 Tabel Pengujian Mengelola Data Barang**

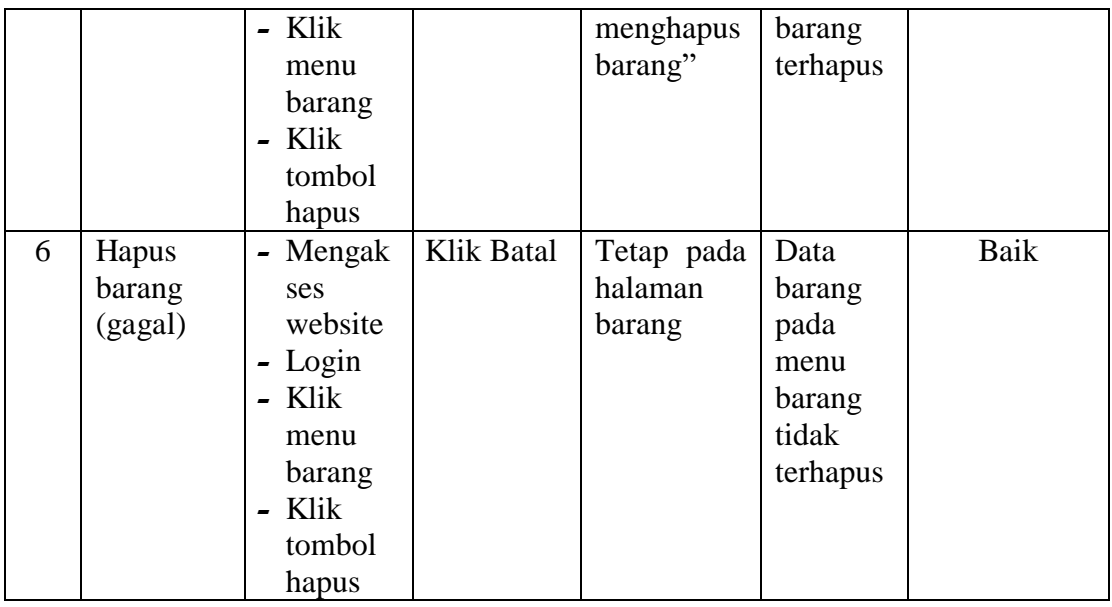

### 7. Pengujian Mencetak Laporan

Pada tahap ini dilakukan pengujian pada modul mencetak laporan untuk mengetahui apakah proses mencetak laporan atau fungsional mencetak laporan dapat berjalan dengan baik.

| No.          | <b>Deskripsi</b> | Prosedur                               | <b>Masukan</b> | Keluaran   | <b>Hasil</b> | Kesimpulan |
|--------------|------------------|----------------------------------------|----------------|------------|--------------|------------|
| $\mathbf{1}$ | Mencetak         | - Mengak                               | - klik         | Halaman    | Laporan      | Baik       |
|              | Laporan          | ses                                    | cetak          | cetak      | yang         |            |
|              | (berhasil)       | website                                |                | laporan    | diinginka    |            |
|              |                  | - Login                                |                |            | $\mathbf n$  |            |
|              |                  | Klik<br>$\overline{a}$                 |                |            |              |            |
|              |                  | menu                                   |                |            |              |            |
|              |                  | laporan                                |                |            |              |            |
|              |                  | Cari<br>$\overline{\phantom{0}}$       |                |            |              |            |
|              |                  | data                                   |                |            |              |            |
|              |                  | yang                                   |                |            |              |            |
|              |                  | ingin                                  |                |            |              |            |
|              |                  | dicetak                                |                |            |              |            |
| 2            | Mencetak         | Mengak<br>$\qquad \qquad \blacksquare$ | - klik         | Tetap pada | Halaman      | Baik       |
|              | Laporan          | ses                                    | batal          | halaman    | laporan      |            |
|              | (gagal)          | website                                |                | laporan    |              |            |
|              |                  | Login<br>$\qquad \qquad \blacksquare$  |                |            |              |            |

**Tabel 5.7 Tabel Pengujian Mencetak Laporan** 

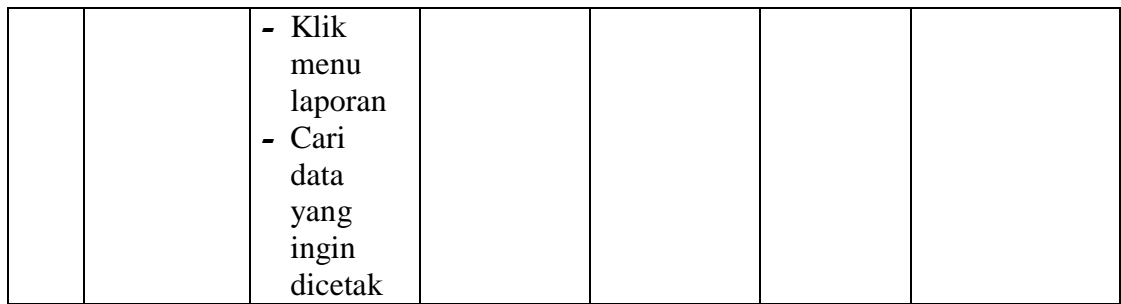

#### **5.3 ANALISIS HASIL YANG DICAPAI OLEH SISTEM**

Berdasarkan implementasi dan pengujian yang telah dilakukan terhadap sistem yang dibuat, maka analisis hasil yang dicapai terdapat kelebihan dan kekurangan dalam sistem informasi persediaan barang untuk toko kelvin mekanik yang dibangun. Adapun kelebihan dari sistem yang dibangun adalah :

- 1. Sistem mampu mempermudah dan mempercepat admin dan karyawan dalam segala proses kegiatan dalam pengelolaan persediaan barang
- 2. Sistem dilengkapi fitur pencarian data untuk mempermudah pencarian data yang diiinginkan sehingga admin dan karyawan dapat menemukan dengan mudah data yang dicari dan juga menghemat waktu dalam proses pencarian data
- 3. Sistem mempermudah admin dan karyawan dalam pembuatan laporan menjadi lebih cepat dan akurat
- 4. Data menjadi lebih aman dan rapi karena disimpan didalam database

Adapun kelemahan dari sistem yang dibangun :

- 1. Sistem ini bersifat tertutup hanya dapat diakses oleh admin dan karyawan
- 2. Tidak terdapat fitur menerima atau mengirim data dari jarak jauh
- 3. Tidak ada notifikasi apabila persediaan barang menipis ataupun habis

4. Tampilan interface masih sederhana diharapkan untuk pengembangan sistem selanjutnya dapat meningkatkan kualitas dari tampilan interface tersebut.